# Computer Features

Računalne značajke | Fitur Komputer | Funkcije računalnika | الكمبيوتر ميزات

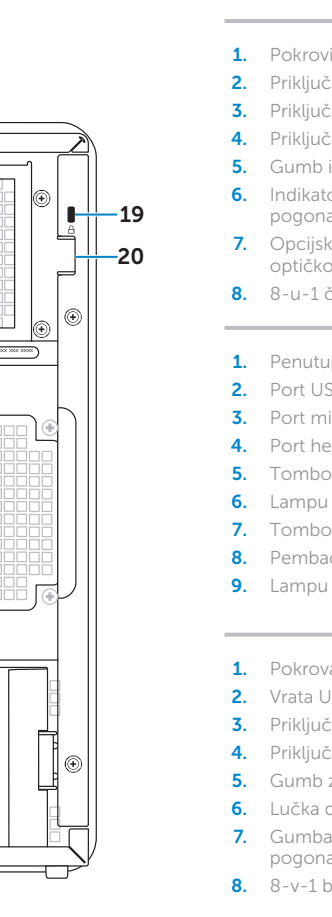

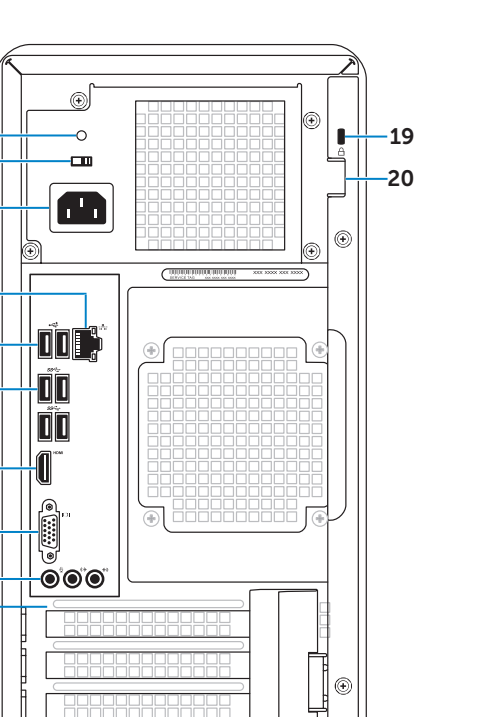

Da biste kontaktirali tvrtku Dell u vezi s prodajom, tehničkom podrškom ili problemima u vezi sa servisom za korisnike, idite na dell.com/ContactDell

Če želite stopiti v stik z družbo Dell v zvezi s prodajo, tehnično podporo ali težavami pri storitvah s<br>strankami, obiščite **dell.com/ContactDell** 

Za regulatorne informacije i sigurnosne upute pogledajte dell.com/regulatory\_compliance

Dell™, the DELL logo, and Inspiron™ are trademarks of Dell Inc.<br>Windows® is either a trademark or registered trademark of Microsoft<br>Corporation in the United States and/or other countries. Regulatory model: D11M | Type: D11M002

> .6 مصباح نشاط محرك األقراص الثابتة 7. زرا (2) إخراج القرص الضوئي .8 قارئ بطاقات وسائط يمكنه قراءة 8 أنواع بطاقات في فتحة واحدة

#### Información para NOM, o Norma Oficial Mexicana

Dell™, logo DELL, dan Inspiron™ adalah merek dagang dari Dell Inc.<br>Windows® adalah merek dagang atau merek dagang terdaftar dari<br>Microsoft Corporation di Amerika Serikat dan/atau negara lain. Model resmi: D11M | Tipe: D11M002

La información que se proporciona a continuación aparecerá en los dispositivos que se describen en este documento, en conformidad con los requisitos de la Norma Oficial Mexicana (NOM): Importador: Dell México S.A. de C.V.

Dell™, logotip DELL in Inspiron™ so blagovne znamke družbe Dell Inc.<br>Windows® je blagovna znamka ali registrirana blagovna znamka družbe<br>Microsoft Corporation v Združenih državah Amerike in/ali drugih državah.

تعدّ "Dell وشعار ـDELL و "Inspiron علامات تجارية لشركة .Dell Inc أما ®Windows،<br>فهي إما علامة تجارية أو علامة تجارية مسجلة لشركة Microsoft Corporation في الولايات المتحدة و/أو دول أخرى.

Paseo de la Reforma 2620 - Piso 11.° Col. Lomas Altas 11950 México, D.F. Número de modelo reglamentario: D11M

> الطراز التنظيمي: D11M | النوع: D11M002 طراز الكمبيوتر: 660 Inspiron من Dell

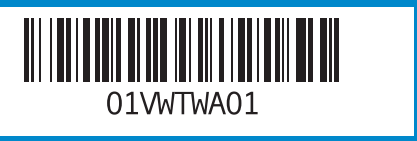

Voltaje de entrada: 115/230 VCA Corriente de entrada (máxima): 7,0 A/4,0 A o 6,0 A/2,1 A Frecuencia de entrada: 50 Hz a 60 Hz

> 1414أربعة منافذ )4( 3.0 USB 15. منفذ HDMI 1616منفذ VGA 17. ثلاثة (3) منافذ صوت

### Contacting Dell

To contact Dell for sales, technical support, or customer service issues, go to dell.com/ContactDell

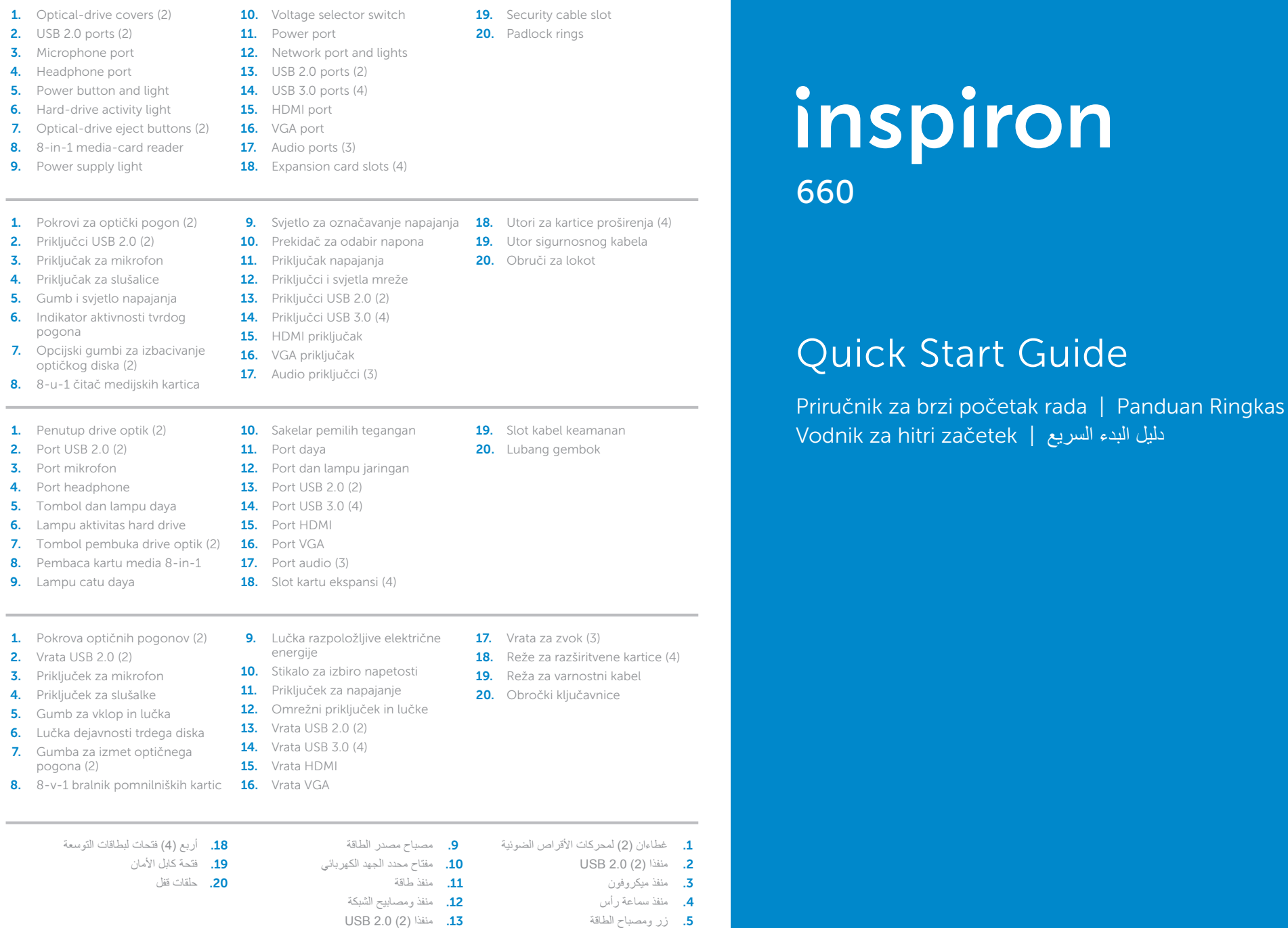

### Kontaktiranje tvrtke Dell

### Menghubungi Dell

Untuk menghubungi Dell terkait masalah penjualan, dukungan teknis, atau layanan pelanggan, kunjungi dell.com/ContactDell

### Vzpostavljanje stika z družbo Dell

#### **االتصال بشركة Dell**

لالتصال بشركة Dell لالستفسار عن مسائل متعلقة بالمبيعات أو الدعم الفني أو خدمة العمالء، انتقل إلى موقع الويب **ContactDell/com.dell**

#### More Information

For regulatory and safety best practices, see dell.com/regulatory\_compliance

#### Više informacija

#### Informasi Lengkap

Untuk informasi peraturan dan praktik keselamatan terbaik, lihat dell.com/regulatory\_compliance

### Več informacij

Za regulativne informacije in informacije o varnem delu, obiščite dell.com/regulatory\_compliance

#### **المزيد من المعلومات**

للحصول على معلومات تنظيمية ومعلومات حول أفضل ممارسات األمان، **dell.com/regulatory\_compliance** التالي االرتباط راجع

#### © 2012 Dell Inc.

Computer model: Dell Inspiron 660

#### © 2012 Dell Inc.

Dell™, logotip DELL i Inspiron™ zaštitni su znakovi tvrtke Dell Inc. Windows® zaštitni je znak ili registrirani zaštitni znak tvrtke Microsoft Corporation u SAD-u i/ili drugim zemljama.

Regulatorni model: D11M | vrsta: D11M002 Model računala: Dell Inspiron 660

#### © 2012 Dell Inc.

Model komputer: Dell Inspiron 660

#### © 2012 Dell Inc.

Regulativni model: D11M | tip: D11M002

Model računalnika: Dell Inspiron 660

### **حقوق النشر © لعام 2012 لشركة .Inc Dell**

#### Service Tag

Servisna oznaka Tag Servis Servisna oznaka

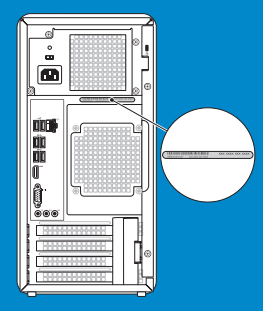

رقم الصيانة

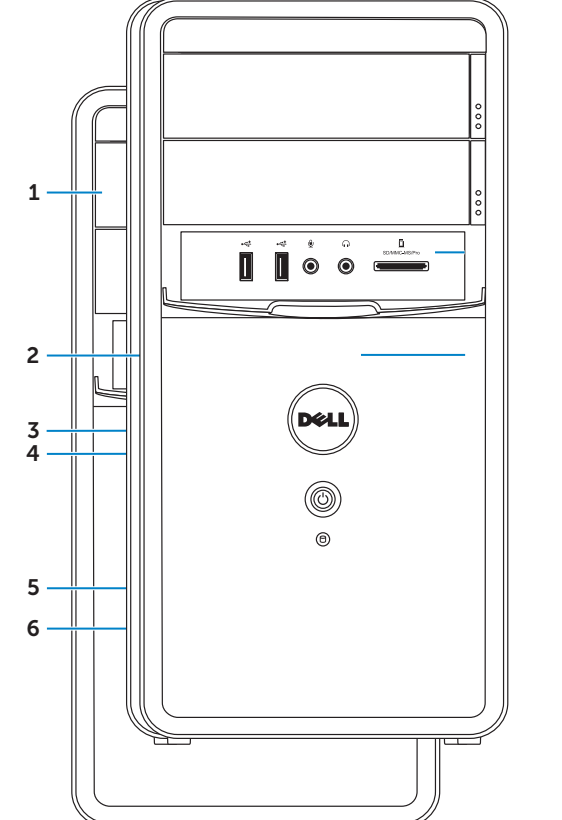

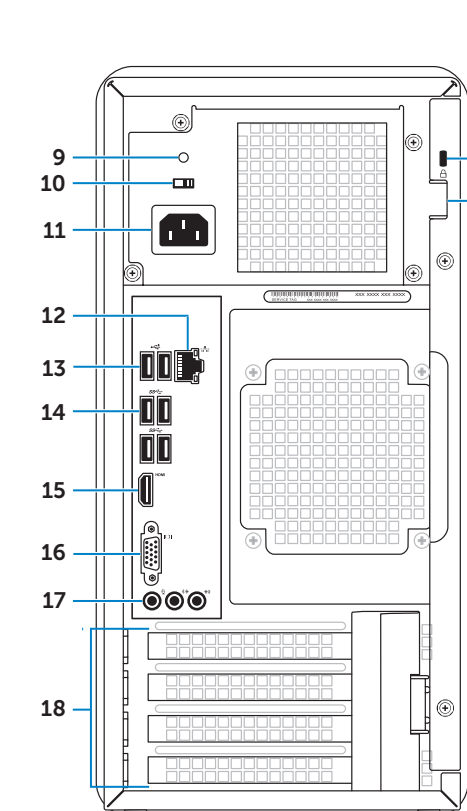

Priključivanje tipkovnice i miša | Sambungkan keyboard dan mouse توصيل لوحة المفاتيح والماوس | Priključite tipkovnico in miško

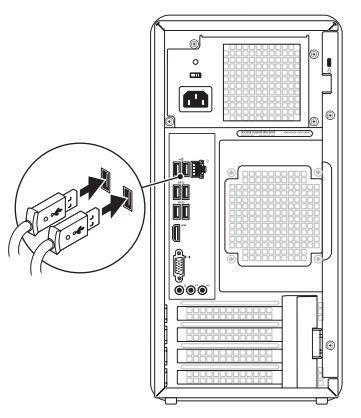

# 2 Connect the network cable (optional)

# Connect the keyboard and mouse 1

Priključivanje mrežnog kabela (izborno) | Sambungkan kabel jaringan (opsional) Priključite omrežni kabel (dodatna možnost) | )اختياري )الشبكة كابل توصيل

# Connect the power cable and press the power button

Povezivanje kabela napajanja i pritisak gumba napajanja Sambungkan kabel daya, lalu tekan tombol daya Priključite napajalni kabel in pritisnite gumb za vklop

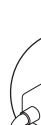

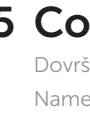

 $\sqrt{1 + \frac{1}{2}}$ 

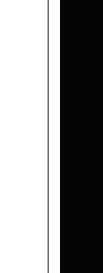

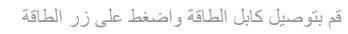

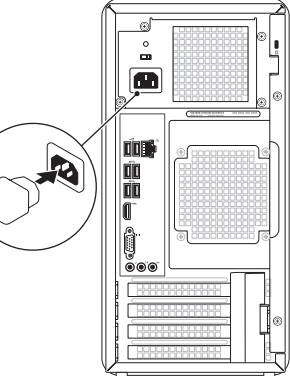

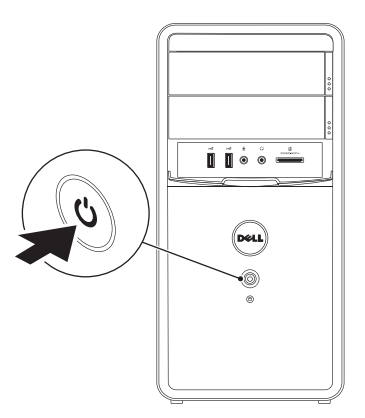

 $\mathbb Z$  NOTE: If you ordered your computer with an optional discrete graphics card, connect the display to the connector on your discrete graphics card.

 $\sqrt{2}$ 

Priključivanje zaslona | Sambungkan layar قم بتوصيل الشاشة | zaslon Priključite

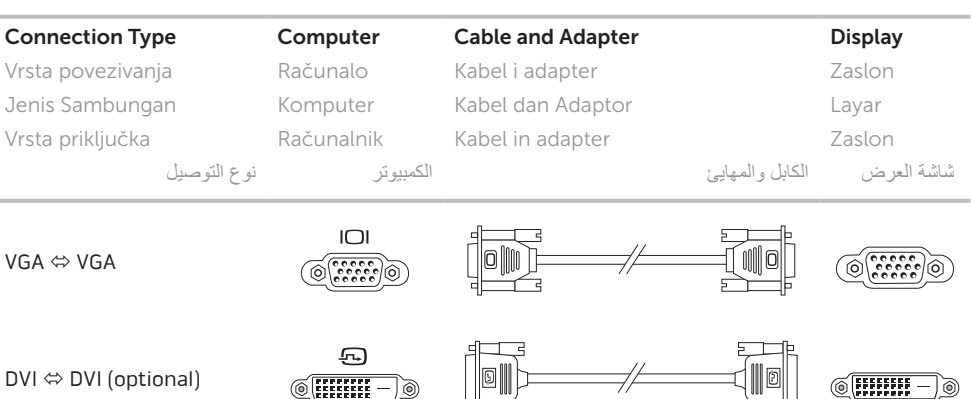

DVI ⇔ VGA (optional)  $\circledR$   $\overline{[HHH]}$  $\begin{array}{|c|} \hline \texttt{coosososos} \\ \hline \texttt{coosososos} \end{array}$ HDMI ⇔ HDMI  $HDMI \Leftrightarrow DVI$  $\begin{array}{|c|c|}\n\hline\n\hline\n\multicolumn{1}{l}{} & \multicolumn{1}{l}{\textbf{nonmonom}}\n\hline\n\multicolumn{1}{l}{\textbf{nonmonom}}\n\hline\n\end{array}$  $\sqrt{m m - \delta}$ DisplayPort ⇔

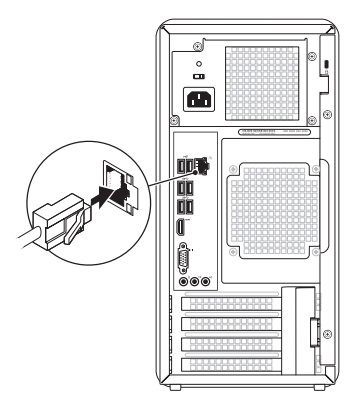

Omogućavanje sigurnosti Aktifkan keamanan Omogoči varnost تمكين الأمان

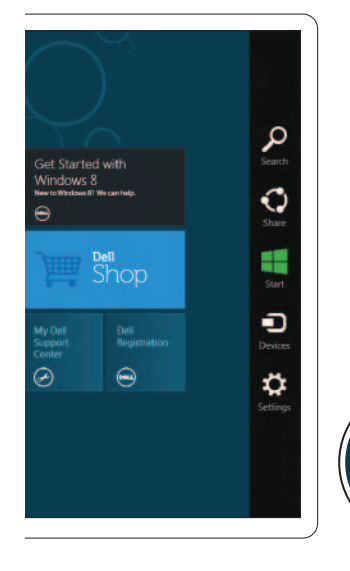

DisplayPort (optional)

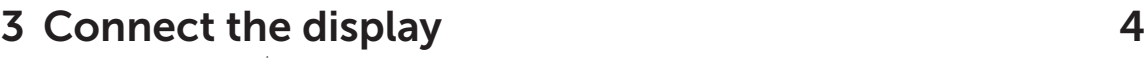

Charms sidebar **Bočna traka Charms | Panel samping Charms** شريط مفاتيح الوصول السريع )Charms )الجانبي | vrstica Čarobna

- NAPOMENA: Ako ste svoje računalo naručili s opcijskom diskretnom grafičkom karticom, zaslon povežite s priključkom na svojoj diskretnoj grafičkoj kartici.
- CATATAN: Jika Anda memesan komputer dengan kartu grafis diskret opsional, sambungkan layar ke konektor pada kartu grafis diskret tersebut.
- **OPOMBA:** Če ste kupili računalnik z dodatno ločeno grafično kartico, zaslon priklopite v priključek na diskretni grafični kartici.
- **مالحظة:** إذا كنت قد طلبت جهاز الكمبيوتر مع بطاقة رسومات اختيارية منفصلة، فقم بتوصيل الشاشة بالموصل الموجود على بطاقة الرسومات المنفصلة.

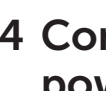

## 5 Complete Windows setup

Dovršavanje postavljanja sustava Windows | Selesaikan konfigurasi Windows Namestitev celotnega sistema Windows | Windows التشغيل لنظام الكامل اإلعداد

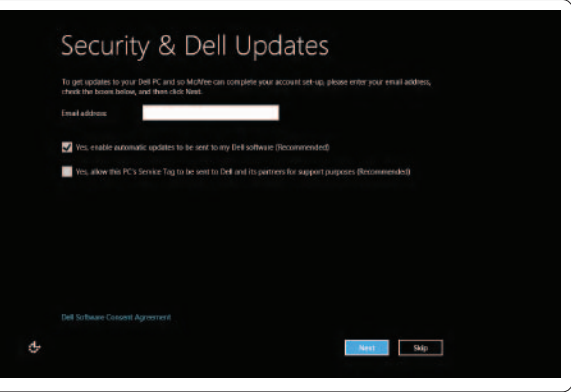

## Enable security

# Windows 8

 $\textcolor{black}{\textsf{Tiles}}$  Pločice | Ubin | Ploščice | مطارات المتجانبة

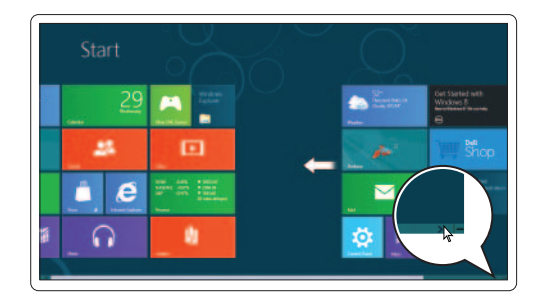

Resources Resursi | Sumber informasi | Viri | الموارد

### Scroll to access more tiles

Pomicanje za pristup drugim pločicama Gulir untuk mengakses ubin lainnya Pomaknite za prikaz več ploščic التمرير للوصول إلى مزيد من اإلطارات المتجانبة

### Getting started Prvi koraci Memulai Kako začeti بدء التشغيل My Dell Support Center Moj Dell centar za podršku Pusat Dukungan Dell Saya

Moj Dell Support Center (center za podporo) مركز الدعم التابع لشركة Dell

# Point mouse to lower- or upper-right corner

Pokazivanje donjeg ili gornjeg desnog kuta mišem Arahkan mouse ke sudut kanan bawah atau atas Premaknite miško v spodnji ali zgornji desni kot اإلشارة بالماوس إلى الركن األيمن السفلي أو العلوي